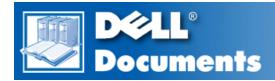

# Dell™ PowerVault™ 56F 16-Port Fibre Channel Switch User's Guide

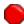

You must right-click the link for a portable document format (PDF) file and save the file to your hard-disk drive. Attempting to link directly to large PDF files causes your system to freeze.

To save PDF files (files with an extension of .pdf) to your hard-disk drive, right-click the document title, click Save Target As in Microsoft® Internet Explorer or Save Link As in Netscape Navigator, and specify a location on your hard-disk drive.

Right-click only the following links:

Preface

Safety Instructions

Contents

PowerVault 56F 16-Port Fibre Channel Switch User's Guide

**Technical Specifications** 

**Regulatory Notices** 

**Limited Warranty and Return Policy** 

Glossary

#### **Index**

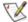

W NOTES: PDF files require Adobe™ Acrobat Reader Version 4.0, which can be downloaded from the Adobe World Wide Web site at: http://www.adobe.com/. Make sure that you include the option for searching PDF files before you download Acrobat Reader.

To navigate within a PDF file, move the cursor within the document until a hand pointing appears. Click the link to open it. The left pane contains an index to the section. Click Contents to return to the Table of Contents.

To perform a word search among all the .pdf files for this document, click the search icon (binoculars with paper behind them) in the Acrobat toolbar or click Edit, point to Search, and click Query. If Search is not listed in the Edit menu, you must download the Acrobat Reader with the option for searching PDF files from the Adobe World Wide Web site at: http://www.adobe.com/.

Initial release: 26 Apr 2000

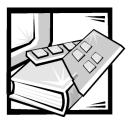

## **Preface**

### **About This Guide**

This guide is intended for anyone who uses a Dell™ PowerVault™ 56F 16-Port Fibre Channel switch. It can be used by experienced users who want to learn about the features and operation of the switch. This guide is summarized as follows:

- "Dell™ PowerVault™ 56F 16-Port Fibre Channel Switch User's Guide" provides an overview of the switch including features, system components, and interface cards.
- Appendix A, "Technical Specifications," is intended primarily as reference material for users interested in learning more about the details of the switch.
- Appendix B, "Regulatory Notices," is for users who are interested in which regulatory agencies have tested and approved the Dell PowerVault 56F 16-Port Fibre Channel switch.
- Appendix C, "Limited Warranty and Return Policy," describes the warranty for your switch, and the "Total Satisfaction" Return Policy.
- The "Glossary" provides definitions for some of the terms used in this guide.

# **Warranty and Return Policy Information**

Dell Computer Corporation ("Dell") manufactures its hardware products from parts and components that are new or equivalent to new in accordance with industry-standard practices. For information about the Dell warranty for your switch, see Appendix C, "Limited Warranty and Return Policy."

# Other Documents You May Need

Besides this *User's Guide*, the following documentation is included with your switch:

• The Dell PowerVault 56F 16-Port Fibre Channel Switch Installation and Troubleshooting Guide provides information on installing and managing the switch. You may also have one or more of the following documents.

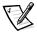

NOTE: Documentation updates are sometimes included with your switch to describe changes to your switch or software. Always read these updates **before** consulting any other documentation because the updates often contain the latest information.

Technical information files—sometimes called "readme" files—may be installed
on your hard-disk drive to provide last-minute updates about technical
changes to your switch or advanced technical reference material intended for
experienced users or technicians.

# **Typographical Conventions**

The following list defines (where appropriate) and illustrates typographical conventions used as visual cues for specific elements of text throughout this document:

 Interface components are window titles, button and icon names, menu names and selections, and other options that appear on the monitor screen or display. They are presented in bold.

Example: Click OK.

 Keycaps are labels that appear on the keys on a keyboard. They are enclosed in angle brackets.

Example: <Enter>

Key combinations are series of keys to be pressed simultaneously (unless otherwise indicated) to perform a single function.

Example: <Ctrl><Alt><Enter>

 Commands presented in lowercase bold are for reference purposes only and are not intended to be typed when referenced.

Example: "Use the **format** command to . . . . "

In contrast, commands presented in the Courier New font are part of an instruction and intended to be typed.

Example: "Type format a: to format the diskette in drive A."

• Filenames and directory names are presented in lowercase bold.

Examples: autoexec.bat and c:\windows

Syntax lines consist of a command and all its possible parameters. Commands
are presented in lowercase bold; variable parameters (those for which you substitute a value) are presented in lowercase italics; constant parameters are
presented in lowercase bold. The brackets indicate items that are optional.

Example: **del** [drive:] [path] filename [/p]

Command lines consist of a command and may include one or more of the command's possible parameters. Command lines are presented in the Courier New font.

Example: del c:\myfile.doc

Screen text is a message or text that you are instructed to type as part of a command (referred to as a command line). Screen text is presented in the Courier New font.

Example: The following message appears on your screen:

No boot device available

Example: "Type md c:\programs and press <Enter>."

 Variables are placeholders for which you substitute a value. They are presented in italics.

Example: DIMM\_x (where x represents the DIMM socket designation)

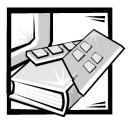

# Safety Instructions

Use the following safety guidelines to ensure your own personal safety and to help protect your computer or storage system from potential damage.

# Notes, Notices, Cautions, and Warnings

Throughout this guide, blocks of text may be accompanied by an icon and printed in bold type or in italic type. These blocks are notes, notices, cautions, and warnings, and they are used as follows:

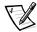

NOTE: A NOTE indicates important information that helps you make better use of your computer system.

NOTICE: A NOTICE indicates either potential damage to hardware or loss of data and tells you how to avoid the problem.

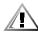

CAUTION: A CAUTION indicates a potentially hazardous situation which, if not avoided, may result in minor or moderate injury.

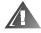

WARNING: A WARNING indicates a potentially hazardous situation which, if not avoided, could result in death or serious bodily injury.

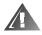

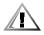

# **Safety Caution and Warnings**

Observe the following caution and warnings while servicing this system:

CAUTION: There is a danger of a new battery exploding if it is incorrectly installed. Replace the battery only with the same or equivalent type recommended by the manufacturer. Discard used batteries according to the manufacturer's instructions.

WARNING: The power supplies in your computer or storage system may produce high voltages and energy hazards, which can cause bodily harm. Only trained service technicians are authorized to remove the computer covers and access any of the components inside the computer. This warning applies to Dell PowerEdge 4xxx or higher servers and Dell PowerVault 2xxS storage systems.

WARNING: This system may have more than one power supply cable. To reduce the risk of electrical shock, a trained service technician must disconnect all power supply cables before servicing the system.

DŮLEŽITÉ UPOZORNĚNÍ: Tento systém může mít více napájecích kabelů. Ke snížení rizika úrazu elektrickým proudem je nutné, aby školený servisní technik před prováděním servisu systému odpojil všechny napájecí kabely.

ADVARSEL: Dette system kan have mere end et strømforsyningskabel. For at reducere risikoen for elektrisk stød, bør en professionel servicetekniker frakoble alle strømforsyningskabler, før systemet serviceres.

VAROITUS: Tässä järjestelmässä voi olla useampi kuin yksi virtajohto. Sähköiskuvaaran pienentämiseksi ammattitaitoisen huoltohenkilön on irrotettava kaikki virtajohdot ennen järjestelmän huoltamista.

ПРЕДУПРЕЖДЕНИЕ: Данная система может иметь несколько кабелей электропитания. Во избежание электрического удара квалифицированный техник должен отключить все кабели электропитания прежде, чем приступить к обслуживанию системы.

OSTRZEŻENIE: System ten może mieć więcej niż jeden kabel zasilania. Aby zmniejszyć ryzyko porażenia prądem, przed naprawą lub konserwacją systemu wszystkie kable zasilania powinny być odłączone przez przeszkolonego technika obsługi.

ADVARSEL! Det er mulig at dette systemet har mer enn én strømledning. Unngå fare for støt: En erfaren servicetekniker må koble fra alle strømledninger før det utføres service på systemet.

VARNING: Detta system kan ha flera nätkablar. En behörig servicetekniker måste koppla loss alla nätkablar innan service utförs för att minska risken för elektriska stötar.

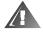

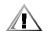

# **Additional Safety Precautions**

To reduce the risk of bodily injury, electrical shock, fire, and damage to the equipment, observe the following precautions.

#### **General Precautions**

Observe the following general precautions for using and working with your system:

Observe and follow service markings. Do not service any Dell product except as
explained in your Dell system documentation. Opening or removing covers that
are marked with the triangular symbol with a lightning bolt may expose you to
electrical shock. Components inside these compartments should be serviced
only by a Dell authorized service technician.

- If any of the following conditions occur, unplug the product from the electrical outlet and replace the part or contact your Dell authorized service provider:
  - The power cable, extension cable, or plug is damaged.
  - An object has fallen into the product.
  - The product has been exposed to water.
  - The product has been dropped or damaged.
  - The product does not operate correctly when you follow the operating instructions.
- Keep your system components away from radiators and heat sources. Also, do not block cooling vents.
- Do not spill food or liquids on your system components, and never operate the
  product in a wet environment. If the computer gets wet, see the appropriate
  chapter in your troubleshooting guide or contact a Dell-authorized service
  provider.
- Do not push any objects into the openings of your system components. Doing so can cause fire or electric shock by shorting out interior components.
- Use the product only with Dell products or other Dell-approved equipment.
- Allow the product to cool before removing covers or touching internal components.
- Use the correct external power source. Operate the product only from the type
  of power source indicated on the electrical ratings label. If you are not sure of the
  type of power source required, consult your Dell service provider or local power
  company.
- To help avoid damaging your system components, be sure the voltage selection switch (if provided) on the power supply is set to match the power available at your location:
  - 115 volts (V)/60 hertz (Hz) in most of North and South America and some Far Eastern countries such as South Korea and Taiwan
  - 100 V/50 Hz in eastern Japan and 100 V/60 Hz in western Japan
  - 230 V/50 Hz in most of Europe, the Middle East, and the Far East

Also be sure that your monitor and attached devices are electrically rated to operate with the power available in your location.

• Use only approved power cable(s). If you have not been provided with a power cable for your computer or storage system or for any AC-powered option intended for your system, purchase a power cable that is approved for use in your country. The power cable must be rated for the product and for the voltage and current marked on the product's electrical ratings label. The voltage and current rating of the cable should be greater than the ratings marked on the product.

- To help prevent electric shock, plug the system/components and peripheral power cables into properly grounded electrical outlets. These cables are equipped with three-prong plugs to help ensure proper grounding. Do not use adapter plugs or remove the grounding prong from a cable. If you must use an extension cable, use a three-wire cable with properly grounded plugs.
- Observe extension cable and power strip ratings. Make sure that the total ampere rating of all products plugged into the extension cable or power strip does not exceed 80 percent of the extension cable or power strip ampere ratings limit.
- Do not use appliance/voltage converters or kits sold for appliances with your Dell product.
- To help protect your system/components from sudden, transient increases and decreases in electrical power, use a surge suppressor, line conditioner, or uninterruptible power supply (UPS).
- Position system cables and power cables carefully; route system cables and the
  power cable and plug so that they cannot be stepped on or tripped over. Be sure
  that nothing rests on your system components' cables or power cable.
- Do not modify power cables or plugs. Consult a licensed electrician or your power company for site modifications. Always follow your local/national wiring rules.
- To help avoid possible damage to the system board, wait 5 seconds after turning
  off the system before removing a component from the system board or disconnecting a peripheral device from the computer.
- Handle batteries carefully. Do not disassemble, crush, puncture, short external
  contacts, dispose of in fire or water, or expose batteries to temperatures higher
  than 60 degrees Celsius (140 degrees Fahrenheit). Do not attempt to open or service batteries; replace batteries only with batteries designated for the product.
- Turn down the volume before using headphones or other audio devices.

### **Precautions for Server and Storage Systems**

Observe the following additional safety guidelines for your system:

Unless your installation and/or troubleshooting documentation specifically allows
it, do not remove enclosure covers, attempt to override the safety interlocks, or
access any components inside the system. Depending on your system, installation and repairs may be done only by individuals who are qualified to service your
computer or storage system equipment and trained to deal with products capable of producing hazardous energy levels.

- When connecting or disconnecting power to hot-pluggable power supplies, if offered with your Dell product, observe the following guidelines:
  - Install the power supply before connecting the power cable to the power supply.
  - Unplug the power cable before removing the power supply.
  - If the system has multiple sources of power, disconnect power from the system by unplugging all power cables from the power supplies.
- Move products with care; ensure that all casters and/or stabilizers are firmly connected to the computer or storage system. Avoid sudden stops and uneven surfaces.

#### **Precautions for Rack-Mountable Products**

Observe the following precautions for rack stability and safety. Also refer to the rack installation documentation accompanying the system and the rack for specific warning and/or caution statements and procedures.

Server and storage systems are considered to be components in a rack. Thus, "component" refers to any server or storage system, as well as to various peripherals or supporting hardware.

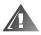

WARNING: Installing Dell system components in a Dell rack without the front and side stabilizers installed could cause the rack to tip over, potentially resulting in bodily injury under certain circumstances. Therefore, always install the stabilizers before installing components in the rack.

After installing system/components in a rack, never pull more than one component out of the rack on its slide assemblies at one time. The weight of more than one extended component could cause the rack to tip over and injure someone.

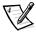

NOTE: Dell's server and storage systems are certified as components for use in Dell's rack cabinet using the Dell customer rack kit. The final installation of Dell systems and rack kits in any other brand of rack cabinet has not been approved by any safety agencies. It is the customer's responsibility to have the final combination of Dell systems and rack kits for use in other brands of rack cabinets evaluated for suitability by a certified safety agency.

- System rack kits are intended to be installed in a Dell rack by trained service technicians. If you install the kit in any other rack, be sure that the rack meets the specifications of a Dell rack.
- Do not move large racks by yourself. Due to the height and weight of the rack,
   Dell recommends a minimum of two people to accomplish this task.
- Before working on the rack, make sure that the stabilizers are secure to the rack, extend to the floor, and that the full weight of the rack rests on the floor. Install front and side stabilizers on a single rack or front stabilizers for joined multiple racks before working on the rack.

- Always load the rack from the bottom up, and load the heaviest item in the rack first
- Make sure that the rack is level and stable before extending a component from the rack.
- Use caution when pressing the component rail release latches and sliding a component into or out of a rack; the slide rails can pinch your fingers.
- After a component is inserted into the rack, carefully extend the rail into a locking position, and then slide the component into the rack.
- Do not overload the AC supply branch circuit that provides power to the rack. The total rack load should not exceed 80 percent of the branch circuit rating.
- Ensure that proper airflow is provided to components in the rack.
- Do not step on or stand on any system/component when servicing other systems/components in a rack.

# Precautions for Products With Modems, Telecommunications, or Local Area Network Options

Observe the following guidelines when working with options:

- Do not connect or use a modem or telephone during a lightning storm. There
  may be a risk of electrical shock from lightning.
- Never connect or use a modem or telephone in a wet environment.
- Do not plug a modem or telephone cable into the network interface controller (NIC) receptacle.
- Disconnect the modem cable before opening a product enclosure, touching or installing internal components, or touching an uninsulated modem cable or jack.
- Do not use a telephone line to report a gas leak while you are in the vicinity of the leak.

#### **Precautions for Products With Laser Devices**

Observe the following precautions for laser devices:

- Do not open any panels, operate controls, make adjustments, or perform procedures on a laser device other than those specified in the product's documentation.
- Only authorized service technicians should repair laser devices.

# When Working Inside Your Computer

Before you remove the computer covers, perform the following steps in the sequence indicated.

NOTICE: Some Dell systems can be serviced only by trained service technicians because of high voltages and energy hazards. Do not attempt to service the computer system yourself, except as explained in this guide and elsewhere in Dell documentation. Always follow installation and service instructions closely.

NOTICE: To help avoid possible damage to the system board, wait 5 seconds after turning off the system before removing a component from the system board or disconnecting a peripheral device from the computer.

- 1. Turn off your computer and any devices.
- Ground yourself by touching an unpainted metal surface on the chassis, such as the metal around the card-slot openings at the back of the computer, before touching anything inside your computer.
  - While you work, periodically touch an unpainted metal surface on the computer chassis to dissipate any static electricity that might harm internal components.
- 3. Disconnect your computer and devices from their power sources. Also, disconnect any telephone or telecommunication lines from the computer.
  - Doing so reduces the potential for personal injury or shock.

In addition, take note of these safety guidelines when appropriate:

- When you disconnect a cable, pull on its connector or on its strain-relief loop, not
  on the cable itself. Some cables have a connector with locking tabs; if you are disconnecting this type of cable, press in on the locking tabs before disconnecting
  the cable. As you pull connectors apart, keep them evenly aligned to avoid bending any connector pins. Also, before you connect a cable, make sure that both
  connectors are correctly oriented and aligned.
- Handle components and cards with care. Don't touch the components or contacts on a card. Hold a card by its edges or by its metal mounting bracket. Hold a component such as a microprocessor chip by its edges, not by its pins.

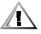

CAUTION: There is a danger of a new battery exploding if it is incorrectly installed. Replace the battery only with the same or equivalent type recommended by the manufacturer. Discard used batteries according to the manufacturer's instructions.

# **Protecting Against Electrostatic Discharge**

Static electricity can harm delicate components inside your computer. To prevent static damage, discharge static electricity from your body before you touch any of your computer's electronic components, such as the microprocessor. You can do so by touching an unpainted metal surface on the computer chassis.

As you continue to work inside the computer, periodically touch an unpainted metal surface to remove any static charge your body may have accumulated.

You can also take the following steps to prevent damage from electrostatic discharge (ESD):

- When unpacking a static-sensitive component from its shipping carton, do not remove the component from the antistatic packing material until you are ready to install the component in your computer. Just before unwrapping the antistatic packaging, be sure to discharge static electricity from your body.
- When transporting a sensitive component, first place it in an antistatic container or packaging.
- Handle all sensitive components in a static-safe area. If possible, use antistatic floor pads and workbench pads.

The following notice may appear throughout this document to remind you of these precautions:

NOTICE: See "Protecting Against Electrostatic Discharge" in the safety instructions at the front of this guide.

# **Ergonomic Computing Habits**

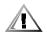

CAUTION: Improper or prolonged keyboard use may result in injury.

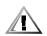

# CAUTION: Viewing the monitor screen for extended periods of time may result in eye strain.

For comfort and efficiency, observe the following ergonomic guidelines when you set up and use your computer system:

- Position your system so that the monitor and keyboard are directly in front of you as you work. Special shelves are available (from Dell and other sources) to help you correctly position your keyboard.
- Set the monitor at a comfortable viewing distance (usually 510 to 610 millimeters [20 to 24 inches] from your eyes).
- Make sure that the monitor screen is at eye level or slightly lower when you sit in front of the monitor.
- Adjust the tilt of the monitor, its contrast and brightness settings, and the lighting around you (such as overhead lights, desk lamps, and the curtains or blinds on nearby windows) to minimize reflections and glare on the monitor screen.
- Use a chair that provides good lower back support.
- Keep your forearms horizontal with your wrists in a neutral, comfortable position while you use the keyboard or mouse.
- Always leave space to rest your hands while you use the keyboard or mouse.
- Let your upper arms hang naturally at your sides.

- Sit erect, with your feet resting on the floor and your thighs level.
- When sitting, make sure the weight of your legs is on your feet and not on the front of your chair seat. Adjust your chair's height or use a footrest, if necessary, to maintain proper posture.
- Vary your work activities. Try to organize your work so that you do not have to type for extended periods of time. When you stop typing, try to do things that use both hands.

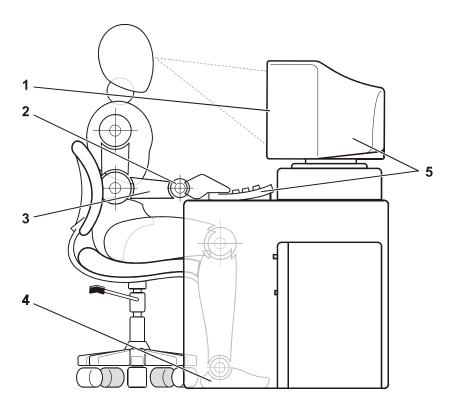

- 1 Monitor screen at or below eye level
- **2** Wrists relaxed and flat
- 3 Arms at desk level
- 4 Feet flat on the floor
- **5** Monitor and keyboard positioned directly in front of user

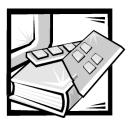

# **Contents**

| Chapter 1  | Dell PowerVault 56F 16-Port Fibre Channel Switch User's Guide |       |  |
|------------|---------------------------------------------------------------|-------|--|
|            | PowerVault 56F 16-Port Fibre Channel Switch Features          | 1-2   |  |
|            | Performance                                                   | 1-2   |  |
|            | Manageability                                                 | 1-2   |  |
|            | Modularity                                                    | 1-3   |  |
|            | Reliability                                                   | 1-3   |  |
|            | Serviceability                                                | 1-3   |  |
|            | System Components                                             | 1-3   |  |
|            | Switching Function                                            | 1-3   |  |
|            | Universal Ports                                               | 1-4   |  |
|            | Embedded Port                                                 | 1-4   |  |
|            | System Firmware                                               | 1-4   |  |
|            | SWL Fiber-Optic GBIC Module                                   | 1-4   |  |
|            | LWL Fiber-Optic GBIC Module                                   | 1-5   |  |
|            | Copper GBIC Module                                            | 1-5   |  |
|            | Hot-Pluggable Power Supplies                                  | 1-5   |  |
| Appendix A | Technical Specifications                                      | . A-1 |  |
| Appendix B | Regulatory Notices                                            | . B-1 |  |
|            | FCC Notices (U.S. Only)                                       |       |  |
|            | Class A                                                       |       |  |
|            | Class B                                                       | B-3   |  |
|            | IC Notice (Canada Only)                                       |       |  |
|            | CE Notice (European Union)                                    |       |  |
|            | Battery Disposal                                              |       |  |
|            | EN 55022 Compliance (Czech Republic Only)                     |       |  |

|            | VCCI Notice  | (Japan Only)                                  | B-5   |
|------------|--------------|-----------------------------------------------|-------|
|            | Class A      | ITE                                           | B-5   |
|            | Class B      | ITE                                           | B-6   |
|            | MOC Notice   | e (South Korea Only)                          | В-6   |
|            | Class A      | Device                                        | B-6   |
|            | Class B      | Device                                        | B-7   |
|            | Polish Cente | er for Testing and Certification Notice       | B-7   |
|            | Wymagania    | Polskiego Centrum Badań i Certyfikacji        | B-8   |
|            |              | strukcje bezpieczeństwa                       |       |
|            | NOM Inforn   | nation (Mexico Only)                          | B-8   |
|            | Información  | para NOM (únicamente para México)             | B-9   |
|            |              | e (Taiwan Only)                               |       |
| Appendix C | Limited      | Warranty and Return Policy                    | . C-1 |
|            |              | Limited Warranty (U.S. Only)                  |       |
|            | Coverag      | ge During Year One                            | C-1   |
|            | Coverag      | ge During Years Two and Three                 | C-2   |
|            | Genera       | l Provisions                                  | C-2   |
|            | Three-Year   | Limited Warranty (Canada Only)                | C-3   |
|            | Coverag      | ge During Year One                            | C-4   |
|            | Coverag      | ge During Years Two and Three                 | C-4   |
|            | Genera       | l Provisions                                  | C-5   |
|            |              | nd-User Manufacturer Guarantee                | _     |
|            |              | ca and the Caribbean Only)                    |       |
|            |              | tee                                           |       |
|            |              | ons                                           |       |
|            | -            | a Claim                                       |       |
|            |              | on and Statutory Rights                       |       |
|            | "Total Satis | faction" Return Policy (U.S. and Canada Only) | C-7   |
| Glossary   |              |                                               |       |
| Index      |              |                                               |       |
| Figures    | Figure 1-1.  | PowerVault 56F                                | 1-1   |
| 3          | Figure B-1.  | VCCI Class A ITE Regulatory Mark              |       |
|            | Figure B-2.  | VCCI Class B ITE Regulatory Mark              |       |
|            | Figure B-2.  | MOC Class A Regulatory Mark                   |       |
|            | Figure B-3.  | MOC Class B Regulatory Mark                   |       |
|            | rigale b-4.  | 1100 Glass & Hogalatory Wark                  | 7-ل   |
| Tables     | Table A-1.   | Technical Specifications                      | A-1   |

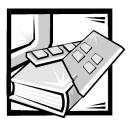

## CHAPTER 1

# Dell™ PowerVault™ 56F 16-Port Fibre Channel Switch User's Guide

The Dell PowerVault 56F is a 16-port Fibre Channel switch that consists of a removable system board with gigabit interface converter (GBIC) modules, front panel controls with a liquid crystal display (LCD) for configuration, redundant power supplies, hot-swappable fan pack, and firmware for building and managing a fabric. A fabric is an active, intelligent, and nonshared interconnect scheme for Fibre Channel server and storage nodes. One or more switches interconnected create a Fibre Channel fabric. Figure 1-1 shows the switch view of a PowerVault 56F.

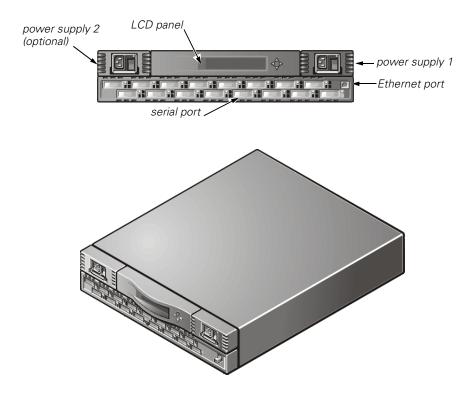

Figure 1-1. PowerVault 56F

# PowerVault 56F 16-Port Fibre Channel Switch Features

The switch includes the following features:

- Ability to perform initial setup, including setting up the switch's Internet Protocol (IP) address from the front panel controls.
- GBIC modules support fiber and copper transmission media. The switch's modular construction gives the switch a range of flexibility in creating, upgrading, maintaining, and configuring a fabric.
- Integrated multifunction application-specific integrated circuit (ASIC) devices are used throughout the switch.
- Design does not require microprocessor data path interaction, resulting in a
  worst-case data transfer latency of less than 2 microseconds from any port to
  any port at peak Fibre Channel bandwidth of 100 megabytes per second (MB/
  sec). The latency may differ when the destination or device is a loop.
- Virtual channels allow the switch to use congestion management techniques that are performed automatically by the switch.
- The switch's firmware allows discovery of all connected devices and determines optimum data paths without intervention.
- The switch interoperates with the PowerVault 51F. If compatibility mode is enabled on the PowerVault 56F switch, it can also interoperate with the PowerVault 50F.
- Switch ports support E\_Port, F\_Port, and FL\_Port modes of operation with the software selecting the optimum mode of operation.

## **Performance**

A minimum aggregate routing capacity of 8,000,000 frames per second is specified for Class 2, Class 3, and Class F frames. Non-blocking throughput of up to 16 by 100 MB/sec end-to-end is provided.

A maximum switch latency of less than two microseconds is specified for Class 2, Class 3, and Class F frames when the output port is free.

# Manageability

You can perform initial configuration of the switch from the front panel controls. You can also manage the switch remotely via Telnet, the Switch Manager, or Dell OpenManage™ products.

#### **Modularity**

The modularity built into the switch allows:

- Support of 16-unit (U) universal ports
- GBIC interface support of different transmission media for each port

# Reliability

The switch has the following features, ensuring reliability:

- Power-on self test (POST)
- Error monitoring
- Temperature and fan-speed monitoring
- Low component count
- Optional redundant power supply
- Redundant fans.

# **Serviceability**

The switch has the following features, enhancing serviceability:

- Simple enclosure
- Loopback test modes for service
- Hot-pluggable fans and power supply
- No jumpers or switch settings

# **System Components**

Components are enclosed in an air-cooled chassis that may be either mounted in a standard rack or used as a stand-alone unit. The front panel has controls with an LCD that you can use to view status or configuration, and an RJ-45 Ethernet connector that allows you to manage the switch remotely.

# **Switching Function**

The switching function is based on a central memory bank associated with its data path control. Each switch port stores received frames in this memory, passing a buffer pointer to the forwarding port's transmitter. The switch uses *cut-through* routing to route frames from the receiving port to the transmitting port, providing the transmit port is free, without waiting for the end of the frame to be received. This provides a low-latency data path within the switch. The frame can be temporarily stored in the memory bank but only if the transmit port is busy.

#### **Universal Ports**

The switch is manufactured with 16 universal ports (U\_Ports). U\_ports provide the greatest amount of flexibility when building a fabric because the ports automatically and dynamically configure themselves to operate in E\_Port, F\_Port, or FL\_Port mode during port installation. The ports negotiate from the FL\_Port to the higher-performing F\_Port if the attached device supports both modes.

#### **Embedded Port**

The embedded port, which is a logical N\_Port, is based on a microcontroller and is responsible for:

- Fibre Channel link control
- Switch management
- Routing table management
- Address assignment and management functions
- Management of Class F services and the related protocols as defined in the Fibre Channel Standard

The embedded port also functions as a Simple Network Management Protocol (SNMP) agent, a Fibre Channel name server, and an alias server to manage multicast and broadcast functions.

# System Firmware

Included with the switch is firmware that can be customized and tuned for each installation. Dell has provided a standard set of commands and interfaces described in "PowerVault 56F Commands" of the *Dell PowerVault 56F 16-Port Fibre Channel Switch Installation and Troubleshooting Guide* for switch monitoring, control, and management.

# **SWL Fiber-Optic GBIC Module**

The short-wave laser (SWL) fiber-optic GBIC module is based on short wavelength 850 nanometer (nm) lasers supporting 1.0625 gigabytes-per-second (Gbps) links speeds. This GBIC module supports 50-micrometer and 62.5-micrometer multimode fiber and is supported only in non-Open Fibre Connection (OFC) mode. 50/125-micrometer cables up to 500 meters (m) in length and 62.5/125-micrometer cables up to 175 m in length are supported.

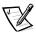

NOTE: The SWL GBIC module uses a Class 1 CD laser, which complies with the 21 CFR, subpart (J) as of the date of manufacture.

# LWL Fiber-Optic GBIC Module

The long-wave laser (LWL) fiber-optic GBIC module, which has a blue color-coded subscriber connector, is based on long wavelength 1300-nanometer (nm) lasers supporting 1.0625-Gbps link speeds. This GBIC module supports 9-micron single-mode fiber. You can use cables up to 10 kilometers (km) in length with a maximum of five splices. The GBIC module is shipped with a protective plug in place; keep the plug in place if no fiber-optic cable is connected to the port.

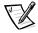

NOTE: The LWL GBIC module uses a Class 1 CD laser, which complies with the 21 Code of Federal Regulations (CFR), subpart (J) as of the date of manufacture.

# **Copper GBIC Module**

The copper GBIC module is based on the High-Speed Serial Data Connection (HSSDC) interface standards. The GBIC provides a female HSSDC connector.

HSSDC-to-HSSDC cables of 6 and 12 m have been qualified. Standard cables with HSSDC-to-DB9 male connectors are also available in lengths of 3, 6, and 12 m.

# **Hot-Pluggable Power Supplies**

The switch has a universal hot-pluggable power supply capable of functioning world-wide without voltage jumpers or switches. The power supply auto-ranges to accommodate input voltages and line frequencies.

The power supply has a modular design that plugs directly into the enclosure through the front panel, attaching to an internal connector. The switch also supports a second redundant hot-pluggable power supply.

The power supply has an integrated on and off switch, input filter, and power indicator.

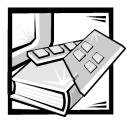

# **APPENDIX A Technical Specifications**

Table A-1 shows the Dell PowerVault 56F 16-Port Fibre Channel switch general specifications.

#### **Table A-1. Technical Specifications**

| Switch and Fabric Management Specifications |                                                                                                    |
|---------------------------------------------|----------------------------------------------------------------------------------------------------|
| ANSI Fibre Channel protocol                 | Fibre Channel ANSI standard (FC-PH)                                                                                  |
| Fabric initialization                       | complies with FC-SW 3.2                                                                                              |
| System architecture                         | nonblocking shared-memory switch                                                                                     |
| System processor                            | superscalar 33-MHz Intel <sup>®</sup> i960 <sup>®</sup> RP<br>microprocessor                                         |
| Number of Fibre<br>Channel ports            | 16                                                                                                    |
| Fibre Channel port speed                    | 1.0625-Gbps full duplex                                                                                              |
| Modes of operation                          | Fibre Channel Class 2 service and Fibre Channel Class 3 connectionless service                                       |
| Aggregate switch I/O bandwidth              | 16 Gbps, full duplex                                                                                                 |
| Frame buffers                               | 16 buffers per port at 2112 bytes per frame                                                                          |
| Fabric latency                              | <2 microseconds with no contention                                                                                   |
| Data transmission range                     | up to 500 m (1640 ft) for short-wavelength optical link;<br>up to 10 km (32,808 ft) for long-wavelength optical link |
| Chassis types                               | back-to-front airflow (power supply out front)                                                                       |
| Fabric management                           | Simple Name Server, Alias Server, SNMP,<br>Telnet, World Wide Web                                                    |

NOTE: For the full name of an abbreviation or acronym used in this table, see the "Glossary."

<u>support.dell.com</u>

Technical Specifications A-1

**Table A-1. Technical Specifications** (continued)

| Switch and Fabric                   | Management Specifications                                                                                                    |
|-------------------------------------|----------------------------------------------------------------------------------------------------|
| User interface                      | RJ45 front panel connector for 10/100BASE-T Ethernet or in-band                                                                                                    |
| Front panel controls                | Controls with an LCD for configuring the switch and monitoring status and diagnostics                                                                                                    |
| Gigabit interface converters (GBIC) |                                                                                                    |
| module                              | Copper GBIC module based on High-Speed Serial Data Connection (HSSDC) interface standards.                                                                                                    |
|                                     | Female HSSDC connector. Cables of 1, 6, and 12 meters (m) currently qualified. Standard cables with HSSDC-to-DB9 male connectors are also available.                                                                                                    |
| Optical port                        | Uses a shortwave (780 to 850 nanometer [nm]) or long wavelength (1270 to 1350 nm) laser transmitter.                                                                                                    |
|                                     | Laser complies with 21 CFR, subpart (J) Class 1-laser safety requirements. Uses non-open Fibre Control (OFC) optical GBICs in the switch circuit. Class 1 laser limits optical power emitted by the port to allow safe operation, eliminating the need for physical shutters. The optical GBIC uses the duplex-subscriber connector (SC) scheme. |
|                                     | Power                                                                                                    |
| Input voltage                       | 85 to 265 volts AC (VAC)                                                                                                    |
| Total input power                   | 155 watts (W)<br>(with one or two power supplies)                                                                                                    |
| Input line frequency                | 47 to 63 hertz (Hz)                                                                                                    |
| Local country power cable supplied. |                                                                                                    |
|                                     | Physical                                                                                                    |
| Rack Mount (2U):                    |                                                                                                    |
| Height                              | 8.73 centimeters (cm) (3.44 inches)                                                                                                    |
| Width                               | 42.9 cm (16.88 inches)                                                                                                    |
| Depth                               | 72.4 cm to 73.9 cm (28.5 to 29.1 inches)                                                                                                    |
| Weight                              | 12.9 kilograms (kg) (28.5 pounds [lb])                                                                                                    |
|                                     |                                                                                                    |

NOTE: For the full name of an abbreviation or acronym used in this table, see the "Glossary."

**Table A-1. Technical Specifications** (continued)

| Environmental               |                                     |  |
|-----------------------------|-------------------------------------|--|
| Temperature (operating)     | 10° C to 40° C                      |  |
| Temperature (non-operating) | –35° C to 65° C                     |  |
| Operating humidity          | 5% to 85% noncondensing at 40° C    |  |
| Nonoperating humidity       | 95% RH noncondensing at 40° C       |  |
| Operating altitude          | up to 3 km (9,842 ft)               |  |
| Nonoperating altitude       | up to 4 km (13,123 ft)              |  |
| Operating shock             | 5 G for 11 ms, half-sine wave shape |  |
| Nonoperating shock          | 20 G for 11 ms, square wave shape   |  |
| Operating vibration         | 5 G, 5–500 Hz at 1.0 octave/minute  |  |
| Nonoperating vibration      | 10 G, 5–500 Hz at 1.0 octave/minute |  |

NOTE: For the full name of an abbreviation or acronym used in this table, see the "Glossary."

support.dell.com Technical Specifications A-3

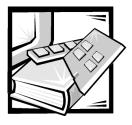

# APPENDIX B Regulatory Notices

Electromagnetic Interference (EMI) is any signal or emission, radiated in free space or conducted along power or signal leads, that endangers the functioning of a radio navigation or other safety service or seriously degrades, obstructs, or repeatedly interrupts a licensed radio communications service. Radio communications services include but are not limited to AM/FM commercial broadcast, television, cellular services, radar, air-traffic control, pager, and Personal Communication Services (PCS). These licensed services, along with unintentional radiators such as digital devices, including computer systems, contribute to the electromagnetic environment.

Electromagnetic Compatibility (EMC) is the ability of items of electronic equipment to function properly together in the electronic environment. While this computer system has been designed and determined to be compliant with regulatory agency limits for EMI, there is no guarantee that interference will not occur in a particular installation. If this equipment does cause interference with radio communications services, which can be determined by turning the equipment off and on, you are encouraged to try to correct the interference by one or more of the following measures:

- Reorient the receiving antenna.
- Relocate the computer with respect to the receiver.
- Move the computer away from the receiver.
- Plug the computer into a different outlet so that the computer and the receiver are on different branch circuits.

If necessary, consult a Technical Support representative of Dell Computer Corporation or an experienced radio/television technician for additional suggestions. You may find the *FCC Interference Handbook, 1986*, to be helpful. It is available from the U.S. Government Printing Office, Washington, DC 20402, Stock No. 004-000-00450-7 or on the World Wide Web at <a href="http://www.fcc.gov/Bureaus/Compliance/WWW/tvibook.html">http://www.fcc.gov/Bureaus/Compliance/WWW/tvibook.html</a>.

Dell computer systems are designed, tested, and classified for their intended electromagnetic environment. These electromagnetic environment classifications generally refer to the following harmonized definitions:

- Class A is typically for business or industrial environments.
- Class B is typically for residential environments.

support.dell.com Regulatory Notices B-1

Information Technology Equipment (ITE), including peripherals, expansion cards, printers, input/output (I/O) devices, monitors, and so on, that are integrated into or connected to the system should match the electromagnetic environment classification of the computer system.

A Notice About Shielded Signal Cables: Use only shielded cables for connecting peripherals to any Dell device to reduce the possibility of interference with radio communications services. Using shielded cables ensures that you maintain the appropriate EMC classification for the intended environment. For parallel printers, a cable is available from Dell Computer Corporation. If you prefer, you can order a cable from Dell Computer Corporation on the World Wide Web at http://www.dell.com/products/dellware/index.htm.

A Notice About Networked Computer Systems: Some Dell computer systems that are classified for Class B environments may include an on-board network interface controller (NIC). If your Class B system contains a NIC, it may be considered to be a Class A system at the time that the NIC is connected to a network. When the NIC is not connected to a network, your system is considered to be a Class B digital device.

Most Dell computer systems are classified for Class B environments. To determine the electromagnetic classification for your system or device, refer to the following sections specific for each regulatory agency. Each section provides country-specific EMC/EMI or product safety information.

# FCC Notices (U.S. Only)

Most Dell computer systems are classified by the Federal Communications Commission (FCC) as Class B digital devices. However, the inclusion of certain options can change the rating of some configurations to Class A. To determine which classification applies to your computer system, examine all FCC registration labels located on the bottom or back panel of your computer, on card-mounting brackets, and on the cards themselves. If any one of the labels carries a Class A rating, your entire system is considered to be a Class A digital device. If all labels carry an FCC Class B rating as distinguished by either an FCC ID number or the FCC logo, (FC), your system is considered to be a Class B digital device.

Once you have determined your system's FCC classification, read the appropriate FCC notice. Note that FCC regulations provide that changes or modifications not expressly approved by Dell Computer Corporation could void your authority to operate this equipment.

This device complies with Part 15 of the FCC Rules. Operation is subject to the following two conditions:

- This device may not cause harmful interference.
- This device must accept any interference received, including interference that may cause undesired operation.

#### Class A

This equipment has been tested and found to comply with the limits for a Class A digital device pursuant to Part 15 of the FCC Rules. These limits are designed to provide reasonable protection against harmful interference when the equipment is operated in a commercial environment. This equipment generates, uses, and can radiate radio frequency energy and, if not installed and used in accordance with the manufacturer's instruction manual, may cause harmful interference with radio communications. Operation of this equipment in a residential area is likely to cause harmful interference, in which case you will be required to correct the interference at your own expense.

#### Class B

This equipment has been tested and found to comply with the limits for a Class B digital device pursuant to Part 15 of the FCC Rules. These limits are designed to provide reasonable protection against harmful interference in a residential installation. This equipment generates, uses, and can radiate radio frequency energy and, if not installed and used in accordance with the manufacturer's instruction manual, may cause interference with radio communications. However, there is no guarantee that interference will not occur in a particular installation. If this equipment does cause harmful interference to radio or television reception, which can be determined by turning the equipment off and on, you are encouraged to try to correct the interference by one or more of the following measures:

- Reorient or relocate the receiving antenna.
- Increase the separation between the equipment and the receiver.
- Connect the equipment into an outlet on a circuit different from that to which the receiver is connected.
- Consult the dealer or an experienced radio/television technician for help.

The following information is provided on the device or devices covered in this document in compliance with FCC regulations:

- Model number: 56F
- Company name: Dell Computer Corporation EMC Engineering Department One Dell Way Round Rock, Texas 78682 USA 512-338-4400

# IC Notice (Canada Only)

Most Dell computer systems (and other Dell digital apparatus) are classified by the Industry Canada (IC) Interference-Causing Equipment Standard #3 (ICES-003) as Class B digital devices. To determine which classification (Class A or B) applies to your computer system (or other Dell digital apparatus), examine all registration labels located on the bottom or the back panel of your computer (or other digital apparatus). A statement in the form of "IC Class A ICES-003" or "IC Class B ICES-003" will be located on one of these labels. Note that Industry Canada regulations provide that

support.dell.com Regulatory Notices B-3

changes or modifications not expressly approved by Dell Computer Corporation could void your authority to operate this equipment.

This Class B (or Class A, if so indicated on the registration label) digital apparatus meets the requirements of the Canadian Interference-Causing Equipment Regulations.

Cet appareil numérique de la Classe B (ou Classe A, si ainsi indiqué sur l'étiquette d'enregistration) respecte toutes les exigences du Reglement sur le Materiel Brouilleur du Canada.

# **CE Notice (European Union)**

Marking by the symbol **C** indicates compliance of this Dell system to the EMC Directive and the Low Voltage Directive of the European Union. Such marking is indicative that this Dell system meets the following technical standards:

- EN 55022 "Limits and Methods of Measurement of Radio Interference Characteristics of Information Technology Equipment."
- EN 50082-1: 1992 "Electromagnetic compatibility—Generic immunity standard Part 1: Residential, commercial, and light industry."
- EN 60950 "Safety of Information Technology Equipment."

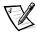

NOTE: EN 55022 emissions requirements provide for two classifications:

- Class A is for typical commercial areas.
- Class B is for typical domestic areas.

RF INTERFERENCE WARNING: This is a Class A product. In a domestic environment this product may cause radio frequency (RF) interference, in which case the user may be required to take adequate measures.

A "Declaration of Conformity" in accordance with the preceding directives and standards has been made and is on file at Dell Products Europe BV, Limerick, Ireland.

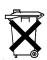

## **Battery Disposal**

Your computer system uses a lithium-ion battery. The lithium ion battery is a long-life battery, and it is very possible that you will never need to replace it. However, should you need to replace it, refer to the section about replacing the battery in your Dell system documentation for instructions.

Do not dispose of the battery along with household waste. Contact your local waste disposal agency for the address of the nearest battery deposit site.

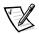

NOTE: Your system may also include circuit cards or other components that contain batteries. These batteries must also be disposed of in a battery deposit site. For information about such batteries, refer to the documentation for the specific card or component.

# **EN 55022 Compliance (Czech Republic Only)**

This device belongs to Class B devices as described in EN 55022, unless it is specifically stated that it is a Class A device on the specification label. The following applies to devices in Class A of EN 55022 (radius of protection up to 30 meters). The user of the device is obliged to take all steps necessary to remove sources of interference to telecommunication or other devices.

Pokud není na typovém štitku počítače uvedeno, že spadá do třídy A podle EN 55022, spadá automaticky do třídy B podle EN 55022. Pro zařízení zařazená do třídy A (ochranné pásmo 30m) podle EN 55022 platí následující. Dojde-li k rušení telekomunikačních nebo jinych zařízení, je uživatel povinen provést taková opatření, aby rušení odstranil.

# VCCI Notice (Japan Only)

Most Dell computer systems are classified by the Voluntary Control Council for Interference (VCCI) as Class B information technology equipment (ITE). However, the inclusion of certain options can change the rating of some configurations to Class A. ITE, including peripherals, expansion cards, printers, input/output (I/O) devices, monitors, and so on, integrated into or connected to the system, should match the electromagnetic environment classification (Class A or B) of the computer system.

To determine which classification applies to your computer system, examine the regulatory labels/markings (see Figure B-1 and Figure B-2) located on the bottom or back panel of your computer. Once you have determined your system's VCCI classification, read the appropriate VCCI notice.

#### Class A ITE

この装置は、情報処理装置等電波障害自主規制協議会 (VCCI) の基準に基づくクラス A 情報技術装置です。この装置を家庭環境で使用すると電波妨害を引き起こすことがあります。この場合には使用者が適切な対策を講ずるよう要求されることがあります。

This is a Class A product based on the standard of the Voluntary Control Council for Interference (VCCI) for information technology equipment. If this equipment is used in a domestic environment, radio disturbance may arise. When such trouble occurs, the user may be required to take corrective actions.

#### **VCCI-A**

Figure B-1. VCCI Class A ITE Regulatory Mark

support.dell.com Regulatory Notices B-5

#### Class B ITE

この装置は、情報処理装置等電波障害自主規制協議会(VCCI)の基準に基づく クラス B 情報技術装置です。この装置は家庭環境で使用することを目的としていますが、ラジオやテレビジョン受信機に近接して使用されると、受信障害を引き起こすことがあります。

取扱説明書に従って正しい取り扱いをしてください。

This is a Class B product based on the standard of the Voluntary Control Council for Interference (VCCI) for information technology equipment. If this equipment is used near a radio or television receiver in a domestic environment, it may cause radio interference. Install and use the equipment according to the instruction manual.

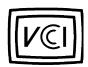

Figure B-2. VCCI Class B ITE Regulatory Mark

# **MOC Notice (South Korea Only)**

To determine which classification (Class A or B) applies to your computer system (or other Dell digital device), examine the South Korean Ministry of Communications (MOC) registration labels located on your computer (or other Dell digital device). The MOC label may be located separately from the other regulatory marking applied to your product. The English text, "EMI (A)," for Class A products, or "EMI (B)" for Class B products, appears in the center of the MOC label (see Figure B-3 and Figure B-4).

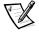

NOTE: MOC emissions requirements provide for two classifications:

- Class A devices are for business purposes.
- Class B devices are for nonbusiness purposes.

#### **Class A Device**

| 장치 종류 | 사용자 안내문                                                                                                |
|-------|----------------------------------------------------------------------------------------------------|
| A급기기  | 이 장치는 업무용으로 전자파 적합등록을 한 장치이오니 판매자<br>또는 사용자는 이 점을 주의하시기 바라며 만약 잘못 판매 또는<br>구입하였을 때에는 가정용으로 교환하시기 바랍니다. |

Please note that this device has been approved for business purposes with regard to electromagnetic interference. If you find that this device is not suitable for your use, you may exchange it for a nonbusiness device.

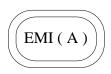

Figure B-3. MOC Class A Regulatory Mark

#### Class B Device

| 장치 종류 | 사용자 안내문                                                         |
|-------|-----------------------------------------------------------------|
| B급 기기 | 이 장치는 가정용으로 전자파 적합등록을 한 장치로서 주거지역<br>에서는 물론 모든 지역에서 사용할 수 있습니다. |

Please note that this device has been approved for nonbusiness purposes and may be used in any environment, including residential areas.

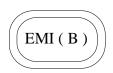

Figure B-4. MOC Class B Regulatory Mark

# Polish Center for Testing and Certification Notice

The equipment should draw power from a socket with an attached protection circuit (a three-prong socket). All equipment that works together (computer, monitor, printer, and so on) should have the same power supply source.

The phasing conductor of the room's electrical installation should have a reserve short-circuit protection device in the form of a fuse with a nominal value no larger than 16 amperes (A).

To completely switch off the equipment, the power supply cable must be removed from the power supply socket, which should be located near the equipment and easily accessible.

A protection mark "B" confirms that the equipment is in compliance with the protection usage requirements of standards PN-93/T-42107 and PN-EN 55022: 1996.

support.dell.com Regulatory Notices B-7

# Wymagania Polskiego Centrum Badań i Certyfikacji

Urządzenie powinno być zasilane z gniazda z przyłączonym obwodem ochronnym (gniazdo z kołkiem). Współpracujące ze sobą urządzenia (komputer, monitor, drukarka) powinny być zasilane z tego samego źródła.

Instalacja elektryczna pomieszczenia powinna zawierać w przewodzie fazowym rezerwową ochronę przed zwarciami, w postaci bezpiecznika o wartości znamionowej nie większej niż 16A (amperów).

W celu całkowitego wyłączenia urządzenia z sieci zasilania, należy wyjąć wtyczkę kabla zasilającego z gniazdka, które powinno znajdować się w pobliżu urządzenia i być łatwo dostępne.

Znak bezpieczeństwa "B" potwierdza zgodność urządzenia z wymaganiami bezpieczeństwa użytkowania zawartymi w PN-93/T-42107 i PN-EN 55022:1996.

## Pozostałe instrukcje bezpieczeństwa

- Nie należy używać wtyczek adapterowych lub usuwać kołka obwodu ochronnego z wtyczki. Jeżeli konieczne jest użycie przedłużacza to należy użyć przedłużacza 3-żyłowego z prawidłowo połączonym przewodem ochronnym.
- System komputerowy należy zabezpieczyć przed nagłymi, chwilowymi wzrostami lub spadkami napięcia, używając eliminatora przepięć, urządzenia dopasowującego lub bezzakłóceniowego źródła zasilania.
- Należy upewnić się, aby nic nie leżało na kablach systemu komputerowego, oraz aby kable nie były umieszczone w miejscu, gdzie można byłoby na nie nadeptywać lub potykać się o nie.
- Nie należy rozlewać napojów ani innych płynów na system komputerowy.
- Nie należy wpychać żadnych przedmiotów do otworów systemu komputerowego, gdyż może to spowodować pożar lub porażenie prądem, poprzez zwarcie elementów wewnętrznych.
- System komputerowy powinien znajdować się z dala od grzejników i źródeł ciepła. Ponadto, nie należy blokować otworów wentylacyjnych. Należy unikać kładzenia luźnych papierów pod komputer oraz umieszczania komputera w ciasnym miejscu bez możliwości cyrkulacji powietrza wokół niego.

# **NOM Information (Mexico Only)**

The following information is provided on the device(s) described in this document in compliance with the requirements of the official Mexican standards (NOM):

Exporter: Dell Computer Corporation

One Dell Way

Round Rock, TX 78682

Importer: Dell Computer de México,

S.A. de C.V.

Rio Lerma No. 302 - 4° Piso

Col. Cuauhtemoc 16500 México, D.F. Ship to: Dell Computer de México,

S.A. de C.V. al Cuidado de Kuehne & Nagel de México S. de R.I. Avenida Soles No. 55 Col. Peñon de los Baños 15520 México, D.F.

Supply voltage: 100–240 VAC

Frequency: 47-63 Hz

Input current

rating:

1.5 A

# Información para NOM (únicamente para México)

La información siguiente se proporciona en el dispositivo o en los dispositivos descritos en este documento, en cumplimiento con los requisitos de la Norma Oficial Mexicana (NOM):

Exportador: Dell Computer Corporation

One Dell Way

Round Rock, TX 78682

Importador: Dell Computer de México,

S.A. de C.V.

Rio Lerma No. 302 - 4° Piso

Col. Cuauhtemoc 16500 México, D.F.

Embarcar a: Dell Computer de México,

S.A. de C.V. al Cuidado de Kuehne & Nagel de México S. de R.I. Avenida Soles No. 55 Col. Peñon de los Baños 15520 México, D.F.

Tensión

alimentación:

100-240 VAC

Frecuencia: 47–63 Hz

Consumo de corriente:

1.5 A

support.dell.com Regulatory Notices B-9

# BSMI Notice (Taiwan Only)

# 警告使用者:

這是甲類的資訊產品,在居住的環境中使用時,可能會造成射頻干擾,在這種情況下,使用者會被要求採取某些適當的對策。

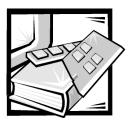

# APPENDIX C Limited Warranty and Return Policy

# Three-Year Limited Warranty (U.S. Only)

Dell Computer Corporation ("Dell") manufactures its hardware products from parts and components that are new or equivalent to new in accordance with industry-standard practices. Dell warrants that the hardware products it manufactures will be free from defects in materials and workmanship. The limited warranty term is three years beginning on the date of invoice, as described in the following text.

Damage due to shipping the products to you is covered under this limited warranty. Otherwise, this limited warranty does not cover damage due to external causes, including accident, abuse, misuse, problems with electrical power, servicing not authorized by Dell, usage not in accordance with product instructions, failure to perform required preventive maintenance, and problems caused by use of parts and components not supplied by Dell.

This limited warranty does not cover any items that are in one or more of the following categories: software; external devices (except as specifically noted); accessories or parts added to a Dell system after the system is shipped from Dell; accessories or parts added to a Dell system through Dell's system integration department; accessories or parts that are not installed in the Dell factory; or DellWare™ products. Monitors, keyboards, and mice that are Dell-branded or that are included on Dell's standard price list are covered under this limited warranty; all other monitors, keyboards, and mice (including those sold through the DellWare program) are not covered. Batteries for portable computers are covered only during the initial one-year period of this limited warranty.

# **Coverage During Year One**

During the one-year period beginning on the invoice date, Dell will repair or replace products covered under this limited warranty that are returned to Dell's facility. To request warranty service, you must call Dell's Customer Technical Support within the warranty period. Refer to the chapter titled "Getting Help" in your system's trouble-shooting documentation to find the appropriate telephone number for obtaining customer assistance. If warranty service is required, Dell will issue a Return Material Authorization Number. You must ship the products back to Dell in their original or equivalent packaging, prepay shipping charges, and insure the shipment or accept the

risk of loss or damage during shipment. Dell will ship the repaired or replacement products to you freight prepaid if you use an address in the continental U.S., where applicable. Shipments to other locations will be made freight collect.

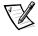

NOTE: Before you ship the product(s) to Dell, back up the data on the hard-disk drive(s) and any other storage device(s) in the product(s). Remove any removable media, such as diskettes, CDs, or PC Cards. Dell does not accept liability for lost data or software.

Dell owns all parts removed from repaired products. Dell uses new and reconditioned parts made by various manufacturers in performing warranty repairs and building replacement products. If Dell repairs or replaces a product, its warranty term is not extended.

### Coverage During Years Two and Three

During the second and third years of this limited warranty, Dell will provide, on an exchange basis and subject to Dell's Exchange Policy in effect on the date of the exchange, replacement parts for the Dell hardware product(s) covered under this limited warranty when a part requires replacement. You must report each instance of hardware failure to Dell's Customer Technical Support in advance to obtain Dell's concurrence that a part should be replaced and to have Dell ship the replacement part. Dell will ship parts (freight prepaid) if you use an address in the continental U.S., where applicable. Shipments to other locations will be made freight collect. Dell will include a prepaid shipping container with each replacement part for your use in returning the replaced part to Dell. Replacement parts are new or reconditioned. Dell may provide replacement parts made by various manufacturers when supplying parts to you. The warranty term for a replacement part is the remainder of the limited warranty term.

You will pay Dell for replacement parts if the replaced part is not returned to Dell. The process for returning replaced parts, and your obligation to pay for replacement parts if you do not return the replaced parts to Dell, will be in accordance with Dell's Exchange Policy in effect on the date of the exchange.

You accept full responsibility for your software and data. Dell is not required to advise or remind you of appropriate backup and other procedures.

### **General Provisions**

THIS LIMITED WARRANTY GIVES YOU SPECIFIC LEGAL RIGHTS WHICH VARY FROM STATE TO STATE (OR JURISDICTION TO JURISDICTION). DELL'S RESPONSI-BILITY FOR MALFUNCTIONS AND DEFECTS IN HARDWARE IS LIMITED TO REPAIR AND REPLACEMENT AS SET FORTH IN THIS LIMITED WARRANTY STATEMENT. ALL EXPRESS AND IMPLIED WARRANTIES FOR THE PRODUCT, INCLUDING BUT NOT LIMITED TO ANY IMPLIED WARRANTIES OF AND CONDITIONS OF MER-CHANTIBILITY AND FITNESS FOR A PARTICULAR PURPOSE, ARE LIMITED IN DURATION TO THE WARRANTY PERIOD SET FORTH ABOVE AND NO WARRAN-TIES, WHETHER EXPRESS OR IMPLIED, WILL APPLY AFTER SUCH PERIOD.

SOME STATES (OR JURISDICTIONS) DO NOT ALLOW LIMITATIONS ON HOW LONG AN IMPLIED WARRANTY LASTS, SO THE PRECEDING LIMITATION MAY NOT APPLY TO YOU.

DELL DOES NOT ACCEPT LIABILITY BEYOND THE REMEDIES SET FORTH IN THIS LIMITED WARRANTY STATEMENT OR LIABILITY FOR INCIDENTAL OR CONSEQUENTIAL DAMAGES, INCLUDING WITHOUT LIMITATION ANY LIABILITY FOR PRODUCTS NOT BEING AVAILABLE FOR USE OR FOR LOST DATA OR SOFTWARE.

SOME STATES (OR JURISDICTIONS) DO NOT ALLOW THE EXCLUSION OR LIMITATION OF INCIDENTAL OR CONSEQUENTIAL DAMAGES, SO THE PRECEDING EXCLUSION OR LIMITATION MAY NOT APPLY TO YOU.

These provisions apply to Dell's three-year limited warranty only. For provisions of any service contract covering your system, refer to your invoice or the separate service contract that you will receive.

If Dell elects to exchange a system or component, the exchange will be made in accordance with Dell's Exchange Policy in effect on the date of the exchange. In any instance in which Dell issues a Return Material Authorization Number, Dell must receive the product(s) for repair prior to the expiration of the warranty period in order for the repair(s) to be covered by the limited warranty.

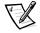

NOTE: If you chose one of the available warranty and service options in place of the standard three-year limited warranty described in the preceding text, the option you chose will be listed on your invoice.

# Three-Year Limited Warranty (Canada Only)

Dell Computer Corporation ("Dell") manufactures its hardware products from parts and components that are new or equivalent to new in accordance with industry-standard practices. Dell warrants that the hardware products it manufactures will be free from defects in materials and workmanship. The warranty term is three years beginning on the date of invoice, as described in the following text.

Damage due to shipping the products to you is covered under this limited warranty. Otherwise, this limited warranty does not cover damage due to external causes, including accident, abuse, misuse, problems with electrical power, servicing not authorized by Dell, usage not in accordance with product instructions, failure to perform required preventive maintenance, and problems caused by use of parts and components not supplied by Dell.

This limited warranty does not cover any items that are in one or more of the following categories: software; external devices (except as specifically noted); accessories or parts added to a Dell system after the system is shipped from Dell; accessories or parts added to a Dell system through Dell's system integration department; accessories or parts that are not installed in the Dell factory; or DellWare products. Monitors, keyboards, and mice that are Dell-branded or that are included on Dell's standard price list are covered under this limited warranty; all other monitors, keyboards, and mice (including those sold through the DellWare program) are not covered. Batteries for

portable computers are covered only during the initial one-year period of this limited warranty.

### **Coverage During Year One**

During the one-year period beginning on the invoice date, Dell will repair or replace products covered under this limited warranty that are returned to Dell's facility. To request warranty service, you must call Dell's Customer Technical Support within the warranty period. Refer to the chapter titled "Getting Help" in your system's troubleshooting documentation or, for some systems, the section titled "Contacting Dell" in your system's online guide to find the appropriate telephone number for obtaining customer assistance. If warranty service is required, Dell will issue a Return Material Authorization Number. You must ship the products back to Dell in their original or equivalent packaging, prepay shipping charges, and insure the shipment or accept the risk of loss or damage during shipment. Dell will ship the repaired or replacement products to you freight prepaid if you use an address in Canada, where applicable. Shipments to other locations will be made freight collect.

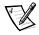

NOTE: Before you ship the product(s) to Dell, back up the data on the hard-disk drive(s) and any other storage device(s) in the product(s). Remove any removable media, such as diskettes, CDs, or PC Cards. Dell does not accept liability for lost data or software.

Dell owns all parts removed from repaired products. Dell uses new and reconditioned parts made by various manufacturers in performing warranty repairs and building replacement products. If Dell repairs or replaces a product, its warranty term is not extended.

# **Coverage During Years Two and Three**

During the second and third years of this limited warranty, Dell will provide, on an exchange basis and subject to Dell's Exchange Policy in effect on the date of the exchange, replacement parts for the Dell hardware product(s) covered under this limited warranty when a part requires replacement. You must report each instance of hardware failure to Dell's Customer Technical Support in advance to obtain Dell's concurrence that a part should be replaced and to have Dell ship the replacement part. Dell will ship parts (freight prepaid) if you use an address in Canada, where applicable. Shipments to other locations will be made freight collect. Dell will include a prepaid shipping container with each replacement part for your use in returning the replaced part to Dell. Replacement parts are new or reconditioned. Dell may provide replacement parts made by various manufacturers when supplying parts to you. The warranty term for a replacement part is the remainder of the limited warranty term.

You will pay Dell for replacement parts if the replaced part is not returned to Dell. The process for returning replaced parts, and your obligation to pay for replacement parts if you do not return the replaced parts to Dell, will be in accordance with Dell's Exchange Policy in effect on the date of the exchange.

You accept full responsibility for your software and data. Dell is not required to advise or remind you of appropriate backup and other procedures.

### **General Provisions**

DELL MAKES NO EXPRESS WARRANTIES OR CONDITIONS BEYOND THOSE STATED IN THIS LIMITED WARRANTY STATEMENT. DELL DISCLAIMS ALL OTHER WARRANTIES AND CONDITIONS, EXPRESS OR IMPLIED, INCLUDING WITHOUT LIMITATION IMPLIED WARRANTIES AND CONDITIONS OF MERCHANTABILITY AND FITNESS FOR A PARTICULAR PURPOSE. SOME STATES (OR JURISDICTIONS) DO NOT ALLOW LIMITATIONS ON IMPLIED WARRANTIES OR CONDITIONS, SO THIS LIMITATION MAY NOT APPLY TO YOU.

DELL'S RESPONSIBILITY FOR MALFUNCTIONS AND DEFECTS IN HARDWARE IS LIMITED TO REPAIR AND REPLACEMENT AS SET FORTH IN THIS LIMITED WARRANTY STATEMENT. THESE WARRANTIES GIVE YOU SPECIFIC LEGAL RIGHTS, AND YOU MAY ALSO HAVE OTHER RIGHTS, WHICH VARY FROM STATE TO STATE (OR JURISDICTION TO JURISDICTION).

DELL DOES NOT ACCEPT LIABILITY BEYOND THE REMEDIES SET FORTH IN THIS LIMITED WARRANTY STATEMENT OR LIABILITY FOR INCIDENTAL OR CONSEQUENTIAL DAMAGES, INCLUDING WITHOUT LIMITATION ANY LIABILITY FOR PRODUCTS NOT BEING AVAILABLE FOR USE OR FOR LOST DATA OR SOFTWARE.

SOME STATES (OR JURISDICTIONS) DO NOT ALLOW THE EXCLUSION OR LIMITATION OF INCIDENTAL OR CONSEQUENTIAL DAMAGES, SO THE PRECEDING EXCLUSION OR LIMITATION MAY NOT APPLY TO YOU.

These provisions apply to Dell's three-year limited warranty only. For provisions of any service contract covering your system, refer to your invoice or the separate service contract that you will receive.

If Dell elects to exchange a system or component, the exchange will be made in accordance with Dell's Exchange Policy in effect on the date of the exchange. In any instance in which Dell issues a Return Material Authorization Number, Dell must receive the product(s) for repair prior to the expiration of the warranty period in order for the repair(s) to be covered by the limited warranty.

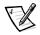

NOTE: If you chose one of the available warranty and service options in place of the standard three-year limited warranty described in the preceding text, the option you chose will be listed on your invoice.

# One-Year End-User Manufacturer Guarantee (Latin America and the Caribbean Only)

### **Guarantee**

Dell Computer Corporation ("Dell") warrants to the end user in accordance with the following provisions that its branded hardware products, purchased by the end user from a Dell company or an authorized Dell distributor in Latin America or the Caribbean, will be free from defects in materials, workmanship, and design affecting

normal use, for a period of one year from the original purchase date. Products for which proper claims are made will, at Dell's option, be repaired or replaced at Dell's expense. Dell owns all parts removed from repaired products. Dell uses new and reconditioned parts made by various manufacturers in performing repairs and building replacement products.

### **Exclusions**

This Guarantee does not apply to defects resulting from: improper or inadequate installation, use, or maintenance; actions or modifications by unauthorized third parties or the end user; accidental or willful damage; or normal wear and tear.

## Making a Claim

Claims must be made in Latin America or the Caribbean by contacting the Dell point of sale within the guarantee period. The end user must always supply proof of purchase, indicating name and address of the seller, date of purchase, model and serial number, name and address of the customer, and details of symptoms and configuration at the time of malfunction, including peripherals and software used. Otherwise, Dell may refuse the guarantee claim. Upon diagnosis of a warranted defect, Dell will make arrangements and pay for ground freight and insurance to and from Dell's repair/replacement center. The end user must ensure that the defective product is available for collection properly packed in original or equally protective packaging together with the details listed above and the return number provided to the end user by Dell.

### **Limitation and Statutory Rights**

Dell makes no other warranty, guarantee or like statement other than as explicitly stated above, and this Guarantee is given in place of all other guarantees whatsoever, to the fullest extent permitted by law. In the absence of applicable legislation, this Guarantee will be the end user's sole and exclusive remedy against Dell or any of its affiliates, and neither Dell nor any of its affiliates shall be liable for loss of profit or contracts, or any other indirect or consequential loss arising from negligence, breach of contract, or howsoever.

This Guarantee does not impair or affect mandatory statutory rights of the end user against and/or any rights resulting from other contracts concluded by the end user with Dell and/or any other seller.

### **Dell World Trade LP**

One Dell Way, Round Rock, TX 78682, USA

Dell Computadores do Brasil Ltda (CNPJ No. 72.381.189/0001-10)/ Dell Commercial do Brasil Ltda (CNPJ No. 03 405 822/0001-40)

Avenida Industrial Belgraf, 400 92990-000 - Eldorado do Sul – RS - Brasil

### Dell Computer de Chile Ltda

Coyancura 2283, Piso 3- Of.302, Providencia, Santiago - Chile

### **Dell Computer de Colombia Corporation**

Carrera 7 #115-33 Oficina 603 Bogota, Colombia

### Dell Computer de Mexico SA de CV

Rio Lerma #302- 4 Piso Col. Cuauhtemoc, Mexico, D.F. 06500

# "Total Satisfaction" Return Policy (U.S. and Canada Only)

If you are an end-user customer who bought new products directly from a Dell company, you may return them to Dell within 30 days of the date of invoice for a refund or credit of the product purchase price. If you are an end-user customer who bought reconditioned or refurbished products from a Dell company, you may return them to Dell within 14 days of the date of invoice for a refund or credit of the product purchase price. In either case, the refund or credit will not include any shipping and handling charges shown on your invoice. If you are an organization that bought the products under a written agreement with Dell, the agreement may contain different terms for the return of products than specified by this policy.

To return products, you must call Dell Customer Service to receive a Credit Return Authorization Number. Refer to the chapter titled "Getting Help" in your system's troubleshooting documentation or, for some systems, the section titled "Contacting Dell" in your system's online guide to find the appropriate telephone number for obtaining customer assistance. To expedite the processing of your refund or credit, Dell expects you to return the products to Dell in their original packaging within five days of the date that Dell issues the Credit Return Authorization Number. You must also prepay shipping charges and insure the shipment or accept the risk of loss or damage during shipment. You may return software for refund or credit only if the sealed package containing the diskette(s) or CD(s) is unopened. Returned products must be in as-new condition, and all of the manuals, diskette(s), CD(s), power cables, and other items included with a product must be returned with it. For customers who want to return, for refund or credit only, either applications software or an operating system that has been installed by Dell, the whole system must be returned, along with any media and documentation that may have been included in the original shipment.

This "Total Satisfaction" Return Policy does not apply to DellWare products, which may be returned under DellWare's then-current return policy. In addition, reconditioned parts purchased through Dell Spare Parts Sales in Canada are nonreturnable.

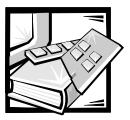

# **Glossary**

### alias server

A fabric software facility that supports multicast group management.

### **ANSI**

American National Standards Institute.

### arbitrated loop

The FC arbitrated loop (FC-AL) is a standard defined on top of the FC-PH standard. It defines the arbitration on a loop where several FC nodes share a common medium.

### bit

The smallest unit of information interpreted by your computer.

### community (SNMP)

An SNMP community is a relationship between an SNMP agent and a set of SNMP managers that defines authentication, access control, and proxy characteristics.

### credit

Credit, applied to a switch, is a numeric value that represents the maximum number of receive buffers provided by an F\_Port or FL\_Port to its attached N\_Por or NL\_Port respectively, such that the N\_Port or NL\_Port may transmit frames without over-running the F\_Port or NL\_Port.

### Class 2

In Class-2 service, the fabric and destination N\_Port provide connectionless service with notification of delivery or nondelivery between the two N\_Ports.

### Class 3

Class-3 service provides a connectionless service without notification of delivery between N\_Ports. The transmission and routing of Class-3 frames is the same as for Class-2 frames.

### domain ID

The domain number uniquely identifies the switch in a fabric. This switch domain ID is normally automatically assigned by the switch and may be any value between 0 and 31. This number may also be assigned manually.

### E Port

A port is designated an E\_Port when it is used as an interswitch expansion port to connect to the E\_Port of another switch to build a larger switch fabric.

### E D TOV

E\_D\_TOV (Error-Detect Time-Out Value) defines the time the switch waits for an expected response before declaring an error condition. The error detect time out value is adjustable in 1 ms increments from 2 seconds up to 10 seconds.

### fabric

The name applied to a network resulting from the interconnection of switches and devices comprised of high-speed fiber connections. A fabric is an active, intelligent, nonshared interconnect scheme for nodes.

### FL Port

The FL\_Port is the fabric access port used to connect NL\_Ports to the switch in a loop configuration.

support.dell.com Glossary

### F Port

The F\_Port is the fabric access port used to connect an N\_Port.

### **FSPF**

Fibre-Channel shortest path first.

### **GBIC**

Gigabit interface converter. A removable serial transceiver module designed to provide gigabaud capability for Fibre Channel and other protocols that use the same physical layer.

### G Port

A port is designated as a G\_Port when it has not assumed a specific function. A G\_Port is a generic switch port that can operate either as an E\_Port or an F\_Port. A port is defined as a G\_Port, for example, when it is not connected or has not yet assumed a specific function in the fabric.

### interswitch link (ISL)

ISL is a fiber link between two switches.

### loop

A loop is a configuration of devices (for example, JBODs) connected to the fabric via an FL Port interface card.

### multicast

Multicast is used when multiple copies of data are to be sent to designated multiple destinations.

### N Port

The N\_Port is the designation of an equipment port connected to the fabric.

### **NL Port**

The NL\_Port is the designation of an equipment port connected to the fabric in a loop configuration via an FL\_Port.

### power-on self-test

The POST is a series of self-tests which run each time the unit is booted or rese:.

### R A TOV

R\_A\_TOV (Resource Allocation Time Out Value) used to time out operations that depend on the maximum possible time that a frame could be delayed in a fabric

and still be delivered. The value of R\_A\_TOV is adjustable in 1-microsecond increments over a range from 10 to 120 seconds.

### Isolated E\_Port

ISL is online but not operational between switches because of overlapping domain ID or nonidentical parameters such as E\_O\_TOVs.

### Simple Network Management Protocol

SNMP is a TCP/IP protocol that generally uses the User Datagram Protocol (UDP) to exchange messages between a management information base and a management client residing on a network. Because SNMP does not rely on the underlying communication protocols, it can be made available over other protocols, such as UDP/IP.

### SNMPv1

The original standard for SNMP is now referred to as SNMPv1.

### trap (SNMP)

A trap is a mechanism for SNMP agents to notify the SNMP management station of significant events.

### unicast

Unicast routing provides one or more optimal path(s) between any of two switches that make up the fabric. This is for a single copy of the data to be sent to designated destinations.

### **U** Port

A port is designated as a U\_Port when it has not assumed a specific function. A U\_Port is a generic port that can operate either as an E\_Port, an F\_Port, or an FL\_Port. A port is defined as a U\_Port, for example, when it is not connected or has not yet assumed a specific function in the fabric.

### **World Wide Name (WWN)**

A WWN uniquely identifies a switch on local and global networks.

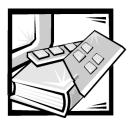

# Index

### В

broadcast, 1-4

cautions, v

# C

Class 2, 1-2
Class 3, 1-2
Class F, 1-2
components, system, 1-3
congestion management, 1-2
copper GBIC module, 1-5

# D

dimensions table top, A-2

# E

electrostatic discharge. *See* ESD embedded port, 1-4 ESD, xi

# F

fabric, 1-1 fans, 1-3 features, 1-2 fiber-optic GBIC module, 1-4, 1-5 Fibre Channel protocol, A-1 firmware, 1-4

# G

GBIC module, 1-4, 1-5

# L

laser, 1-5, A-2 LWL GBIC module, 1-5

# M

manageability, 1-2 management, 1-2 modularity, 1-3

1

### N

notational conventions, v notes, v

# T

technical features, 1-2 typographical conventions, xvi

### P

power supply, 1-5

# U

universal ports, 1-4

# R

regulatory notices, B-2 return policy, C-7

### W

warnings, v warranty information, xv, C-1, C-3, C-5

# S

safety instructions
for preventing ESD, xi
health considerations, xii

Simple Network Management Protocol.
See SNMP

SNMP, 1-4
specifications, A-1
switching function, 1-3

SWL GBIC module, 1-4
system components, 1-3